# **IDRT - Integrated Data Repository Toolkit**

# Summary

The **IDRT - Integrated Data Repository Toolkit** aims at providing a set of tools to make life with i2b2 easier. Currently, it comprises of four main components:

## **1. IDRT Architecture and i2b2 Best Practices**

While working with i2b2 and the IDRT tool suite, a number of how-to's and recommendations has been developed, covering an overview about the **[IDRT](https://community.i2b2.org/wiki/display/IDRT/110.+IDRT+Platform+Architecture)  [platform architecture](https://community.i2b2.org/wiki/display/IDRT/110.+IDRT+Platform+Architecture)**, the level of **[modifier support in IDRT](https://community.i2b2.org/wiki/display/IDRT/120.+Modifier+Support+in+IDRT)**, best practices for **[performance optimization](https://community.i2b2.org/wiki/display/IDRT/710.+Best+Practices+for+Performance+Optimization)** and **[ontology construction](https://community.i2b2.org/wiki/display/IDRT/720.+Best+Practices+for+Ontology+Construction)**.

## **2. i2b2 Wizard**

The **[i2b2 Wizard](https://community.i2b2.org/wiki/display/IDRT/200.+i2b2+Wizard)** is a component for administrating an i2b2 instance: creating projects, creating users, maintaining server parameters and loading the i2b2 demodata provided by Harvard.

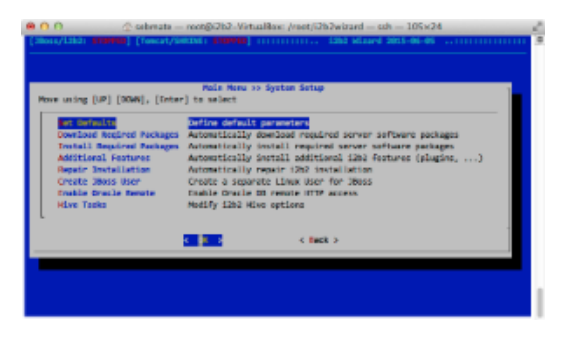

## **3. IDRT Import and Mapping Tool**

The **[IDRT Import and Mapping Tool](https://community.i2b2.org/wiki/pages/viewpage.action?pageId=337162)** (IMT) has two missions: first, to load arbitrary source data in common formats like CSV, SQL or CDISC ODM into the i2b2 database and second, to provide a means to curate the i2b2 navigation ontology by creating, renaming and moving concepts or folders (or even mapping concepts to medical terminologies).

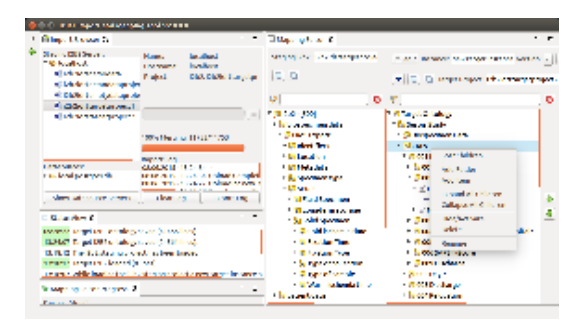

# **4. IDRT i2b2 Web Client Plugin**

The **[IDRT i2b2 Web Client Plugin](https://community.i2b2.org/wiki/display/IDRT/400.+IDRT+i2b2+Web+Client+Plugin)** is an extension to the i2b2 webclient that supports the construct of i2b2 modifiers for export.

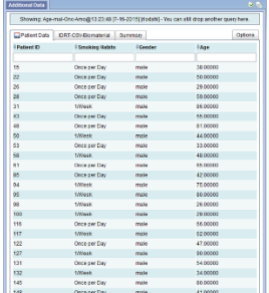

# Disclaimer

The IDRT project is a collaborative effort from the [Department of Medical Informatics, University Medical Center Göttingen](http://www.mi.med.uni-goettingen.de/index_en.html), the [Chair of Medical](https://www.imi.med.fau.de/13/?L=2)  [Informatics, Friedrich-Alexander-University of Erlangen-Nuremberg](https://www.imi.med.fau.de/13/?L=2), and the [Institute for Medical Informatics, Statistics and Epidemiology \(IMISE\),](http://www.imise.uni-leipzig.de/en/)  [University Leipzig,](http://www.imise.uni-leipzig.de/en/) Germany. It was funded by a grant form [TMF – Technology, Methods, and Infrastructure for Networked Medical Research](http://www.tmf-ev.de/EnglishSite/Home.aspx), Berlin, Germany.

## **Sponsored by:**

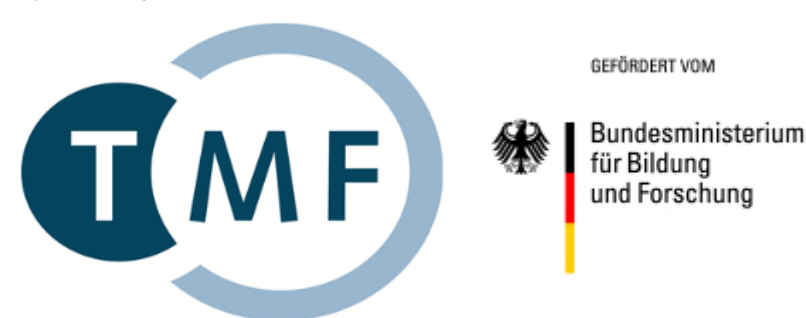

**Search this space:**

## Recently Updated

[260. i2b2 Wizard quick start](https://community.i2b2.org/wiki/display/IDRT/260.+i2b2+Wizard+quick+start) Jul 10, 2017 • updated by [mike mendis](https://community.i2b2.org/wiki/display/~mem61) • [view change](https://community.i2b2.org/wiki/pages/diffpagesbyversion.action?pageId=337170&selectedPageVersions=2&selectedPageVersions=1) [i2b2 webclient login.png](https://community.i2b2.org/wiki/display/IDRT/260.+i2b2+Wizard+quick+start?preview=%2F337170%2F337962%2Fi2b2+webclient+login.png) Jul 10, 2017 • attached by [mike mendis](https://community.i2b2.org/wiki/display/~mem61) [i2b2 Wizard assign user to project.png](https://community.i2b2.org/wiki/display/IDRT/260.+i2b2+Wizard+quick+start?preview=%2F337170%2F337960%2Fi2b2+Wizard+assign+user+to+project.png) Jul 10, 2017 • attached by [mike mendis](https://community.i2b2.org/wiki/display/~mem61) [i2b2 Wizard create user.png](https://community.i2b2.org/wiki/display/IDRT/260.+i2b2+Wizard+quick+start?preview=%2F337170%2F337953%2Fi2b2+Wizard+create+user.png) Jul 10, 2017 • attached by [mike mendis](https://community.i2b2.org/wiki/display/~mem61) [i2b2 Wizard create project.png](https://community.i2b2.org/wiki/display/IDRT/260.+i2b2+Wizard+quick+start?preview=%2F337170%2F337951%2Fi2b2+Wizard+create+project.png) Jul 10, 2017 • attached by [mike mendis](https://community.i2b2.org/wiki/display/~mem61) [i2b2 Wizard select networking interface.png](https://community.i2b2.org/wiki/display/IDRT/260.+i2b2+Wizard+quick+start?preview=%2F337170%2F337957%2Fi2b2+Wizard+select+networking+interface.png) Jul 10, 2017 • attached by [mike mendis](https://community.i2b2.org/wiki/display/~mem61) [i2b2 Wizard default parameters.png](https://community.i2b2.org/wiki/display/IDRT/260.+i2b2+Wizard+quick+start?preview=%2F337170%2F337955%2Fi2b2+Wizard+default+parameters.png) Jul 10, 2017 • attached by [mike mendis](https://community.i2b2.org/wiki/display/~mem61) [i2b2 Wizard main menu.png](https://community.i2b2.org/wiki/display/IDRT/260.+i2b2+Wizard+quick+start?preview=%2F337170%2F337939%2Fi2b2+Wizard+main+menu.png) Jul 10, 2017 • attached by [mike mendis](https://community.i2b2.org/wiki/display/~mem61) [i2b2 Wizard versions and software selection.png](https://community.i2b2.org/wiki/display/IDRT/260.+i2b2+Wizard+quick+start?preview=%2F337170%2F337937%2Fi2b2+Wizard+versions+and+software+selection.png) Jul 10, 2017 • attached by [mike mendis](https://community.i2b2.org/wiki/display/~mem61) [i2b2 Wizard OS version warning.png](https://community.i2b2.org/wiki/display/IDRT/260.+i2b2+Wizard+quick+start?preview=%2F337170%2F337941%2Fi2b2+Wizard+OS+version+warning.png) Jul 10, 2017 • attached by [mike mendis](https://community.i2b2.org/wiki/display/~mem61) [723. Concepts vs. Modifiers](https://community.i2b2.org/wiki/display/IDRT/723.+Concepts+vs.+Modifiers?focusedCommentId=338036#comment-338036) Jul 09, 2017 • commented by Anonymous [331. General](https://community.i2b2.org/wiki/display/IDRT/331.+General?focusedCommentId=337772#comment-337772) May 31, 2017 • commented by Anonymous [300. IDRT Import and Mapping Tool \(IMT\)](https://community.i2b2.org/wiki/pages/viewpage.action?pageId=337162&focusedCommentId=337472#comment-337472) Apr 30, 2017 • commented by Anonymous [347. Import from Biomaterial Bank](https://community.i2b2.org/wiki/display/IDRT/347.+Import+from+Biomaterial+Bank?focusedCommentId=337473#comment-337473) Apr 20, 2017 • commented by Anonymous [347. Import from Biomaterial Bank](https://community.i2b2.org/wiki/display/IDRT/347.+Import+from+Biomaterial+Bank?focusedCommentId=337469#comment-337469) Apr 19, 2017 • commented by Anonymous [242. Ubuntu Linux Server Edition](https://community.i2b2.org/wiki/display/IDRT/242.+Ubuntu+Linux+Server+Edition) Apr 10, 2017 • updated by [Sebastian Mate](https://community.i2b2.org/wiki/display/~sebmate) • [view change](https://community.i2b2.org/wiki/pages/diffpagesbyversion.action?pageId=337206&selectedPageVersions=9&selectedPageVersions=8) [713. ETL Optimization](https://community.i2b2.org/wiki/display/IDRT/713.+ETL+Optimization?focusedCommentId=337400#comment-337400) Mar 12, 2017 • commented by Anonymous [713. ETL Optimization](https://community.i2b2.org/wiki/display/IDRT/713.+ETL+Optimization?focusedCommentId=337401#comment-337401) Mar 10, 2017 • commented by Anonymous [713. ETL Optimization](https://community.i2b2.org/wiki/display/IDRT/713.+ETL+Optimization?focusedCommentId=337402#comment-337402) Mar 10, 2017 • commented by Anonymous [713. ETL Optimization](https://community.i2b2.org/wiki/display/IDRT/713.+ETL+Optimization?focusedCommentId=337403#comment-337403) Mar 09, 2017 • commented by Anonymous [220. Preparing the installation](https://community.i2b2.org/wiki/display/IDRT/220.+Preparing+the+installation) Nov 23, 2016 • updated by [Sebastian Mate](https://community.i2b2.org/wiki/display/~sebmate) • [view change](https://community.i2b2.org/wiki/pages/diffpagesbyversion.action?pageId=337202&selectedPageVersions=26&selectedPageVersions=25) [500. Download & Contribution](https://community.i2b2.org/wiki/pages/viewpage.action?pageId=337172&focusedCommentId=337397#comment-337397) Nov 07, 2016 • commented by Anonymous [500. Download & Contribution](https://community.i2b2.org/wiki/pages/viewpage.action?pageId=337172&focusedCommentId=337395#comment-337395) Nov 06, 2016 • commented by Anonymous [600. Demonstration Environment \(VM\)](https://community.i2b2.org/wiki/pages/viewpage.action?pageId=337250&focusedCommentId=337392#comment-337392) Jun 02, 2016 • commented by Anonymous [344. Import §21 Files](https://community.i2b2.org/wiki/pages/viewpage.action?pageId=337217&focusedCommentId=337370#comment-337370) May 06, 2016 • commented by Anonymous

### **Table of Contents**

#### [100. IDRT Tools Overview](https://community.i2b2.org/wiki/display/IDRT/100.+IDRT+Tools+Overview)

- [110. IDRT Platform Architecture](https://community.i2b2.org/wiki/display/IDRT/110.+IDRT+Platform+Architecture)
- [120. Modifier Support in IDRT](https://community.i2b2.org/wiki/display/IDRT/120.+Modifier+Support+in+IDRT)
- [130. Contributors and Contacts](https://community.i2b2.org/wiki/display/IDRT/130.+Contributors+and+Contacts)

#### [200. i2b2 Wizard](https://community.i2b2.org/wiki/display/IDRT/200.+i2b2+Wizard)

- [210. Introduction](https://community.i2b2.org/wiki/display/IDRT/210.+Introduction)
- [220. Preparing the installation](https://community.i2b2.org/wiki/display/IDRT/220.+Preparing+the+installation)
- [230. Virtual machine setup](https://community.i2b2.org/wiki/display/IDRT/230.+Virtual+machine+setup)
- [240. Linux installation](https://community.i2b2.org/wiki/display/IDRT/240.+Linux+installation)
- [250. How i2b2 Wizard works Important things you need to know](https://community.i2b2.org/wiki/display/IDRT/250.+How+i2b2+Wizard+works+-+Important+things+you+need+to+know)
- [260. i2b2 Wizard quick start](https://community.i2b2.org/wiki/display/IDRT/260.+i2b2+Wizard+quick+start)
- [270. All i2b2 Wizard functions](https://community.i2b2.org/wiki/display/IDRT/270.+All+i2b2+Wizard+functions)
- [280. Securing the i2b2 server](https://community.i2b2.org/wiki/display/IDRT/280.+Securing+the+i2b2+server)
- [290. SHRINE](https://community.i2b2.org/wiki/display/IDRT/290.+SHRINE)

### [300. IDRT Import and Mapping Tool \(IMT\)](https://community.i2b2.org/wiki/pages/viewpage.action?pageId=337162)

- [305. Overview and Architecture](https://community.i2b2.org/wiki/display/IDRT/305.+Overview+and+Architecture)
- [310. Download](https://community.i2b2.org/wiki/display/IDRT/310.+Download)
- [320. Installation](https://community.i2b2.org/wiki/display/IDRT/320.+Installation)
- [330. Overview](https://community.i2b2.org/wiki/display/IDRT/330.+Overview)
- [340. Import Datasets](https://community.i2b2.org/wiki/display/IDRT/340.+Import+Datasets)
- [350. Edit i2b2 Ontology](https://community.i2b2.org/wiki/display/IDRT/350.+Edit+i2b2+Ontology)

#### [400. IDRT i2b2 Web Client Plugin](https://community.i2b2.org/wiki/display/IDRT/400.+IDRT+i2b2+Web+Client+Plugin)

- [410. Installation](https://community.i2b2.org/wiki/display/IDRT/410.+Installation)
- [420. Manual / Features](https://community.i2b2.org/wiki/pages/viewpage.action?pageId=337175)
- [430. Download](https://community.i2b2.org/wiki/display/IDRT/430.+Download)

## [500. Download & Contribution](https://community.i2b2.org/wiki/pages/viewpage.action?pageId=337172)

### [600. Demonstration Environment \(VM\)](https://community.i2b2.org/wiki/pages/viewpage.action?pageId=337250)

### [700. i2b2 Best Practice Guides](https://community.i2b2.org/wiki/display/IDRT/700.+i2b2+Best+Practice+Guides)

- [710. Best Practices for Performance Optimization](https://community.i2b2.org/wiki/display/IDRT/710.+Best+Practices+for+Performance+Optimization)
- [720. Best Practices for Ontology Construction](https://community.i2b2.org/wiki/display/IDRT/720.+Best+Practices+for+Ontology+Construction)